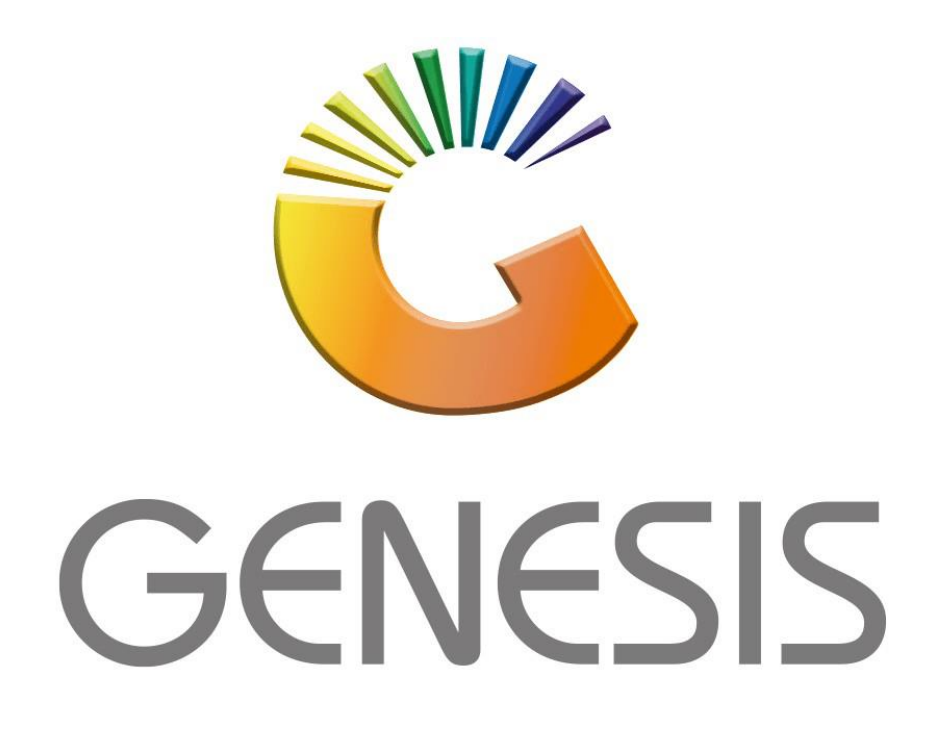

## **Genesis Supplier Deals**

*MRJ Consultants*

*Bondev Office Park, 140 Cattle Egret Rd, Eldoraigne, Centurion, 0171*

*Tel: (012) 654 0300*

*Mail[: helpdesk@mrj.co.za](mailto:helpdesk@mrj.co.za)*

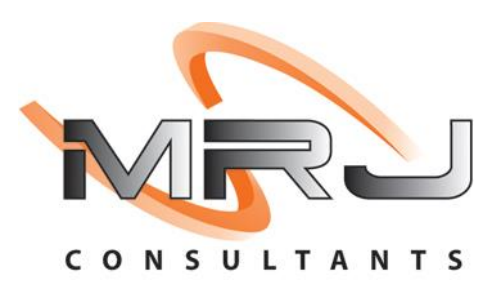

1. **Open** Genesis Menu.

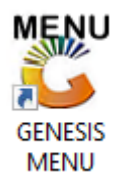

## 2. Type **User code** and **Password.**

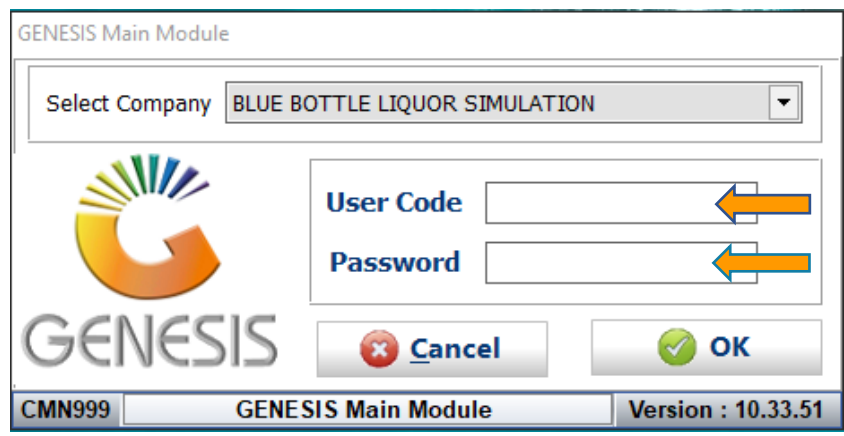

3. Open **Purchasing** from the Main menu.

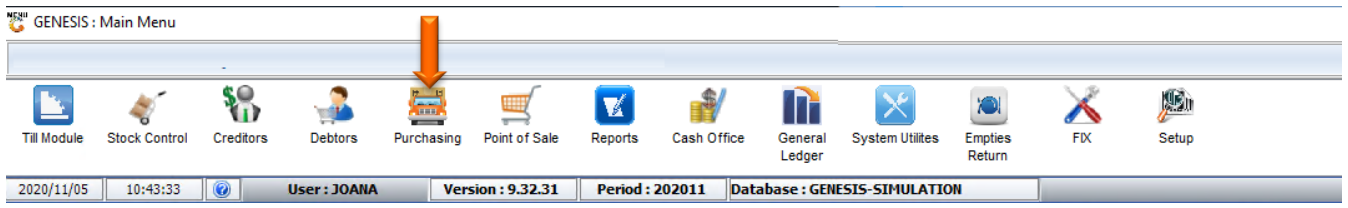

4. In **Master file** then **Supplier Deals**

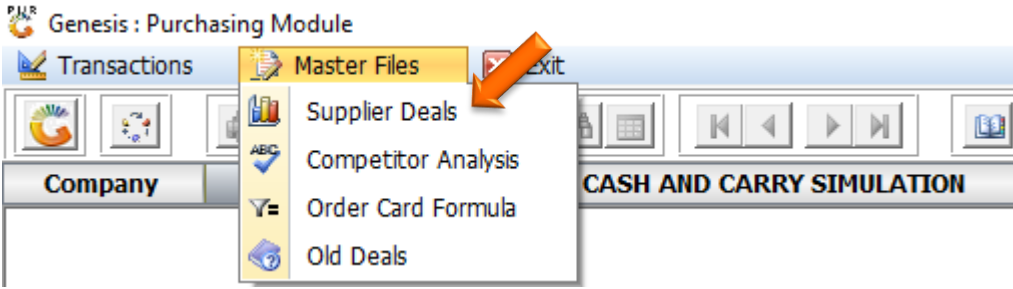

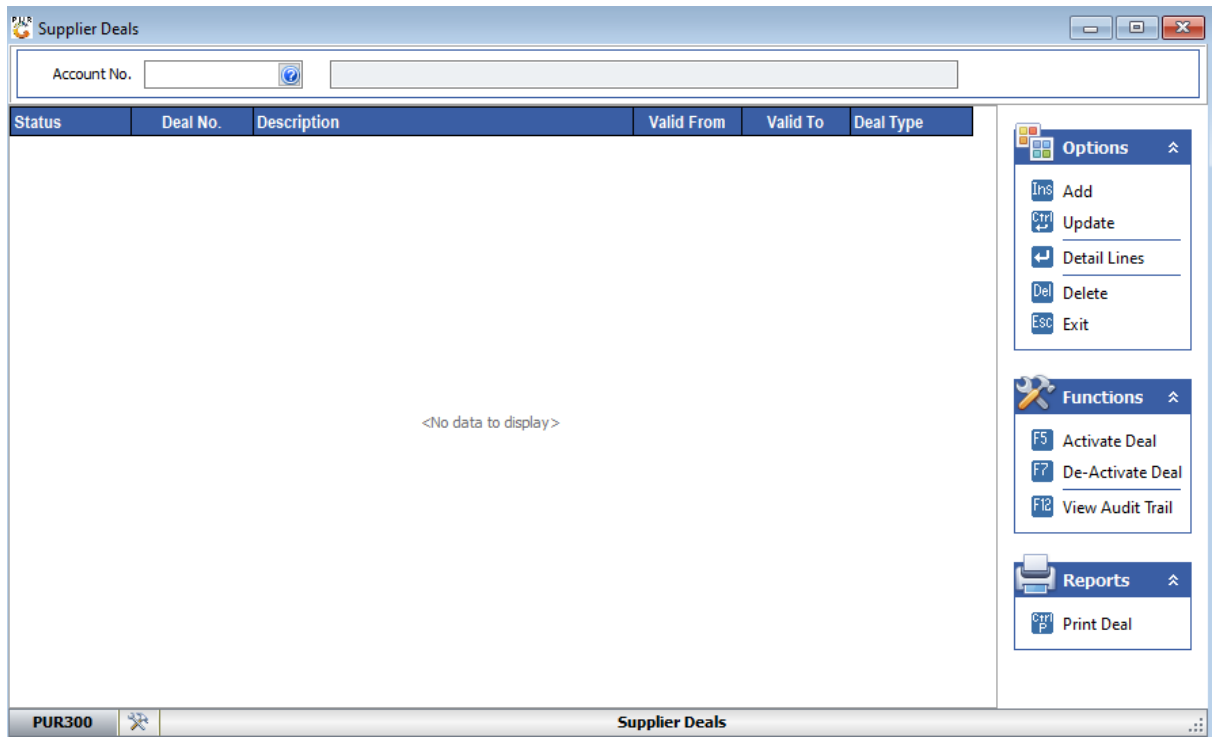

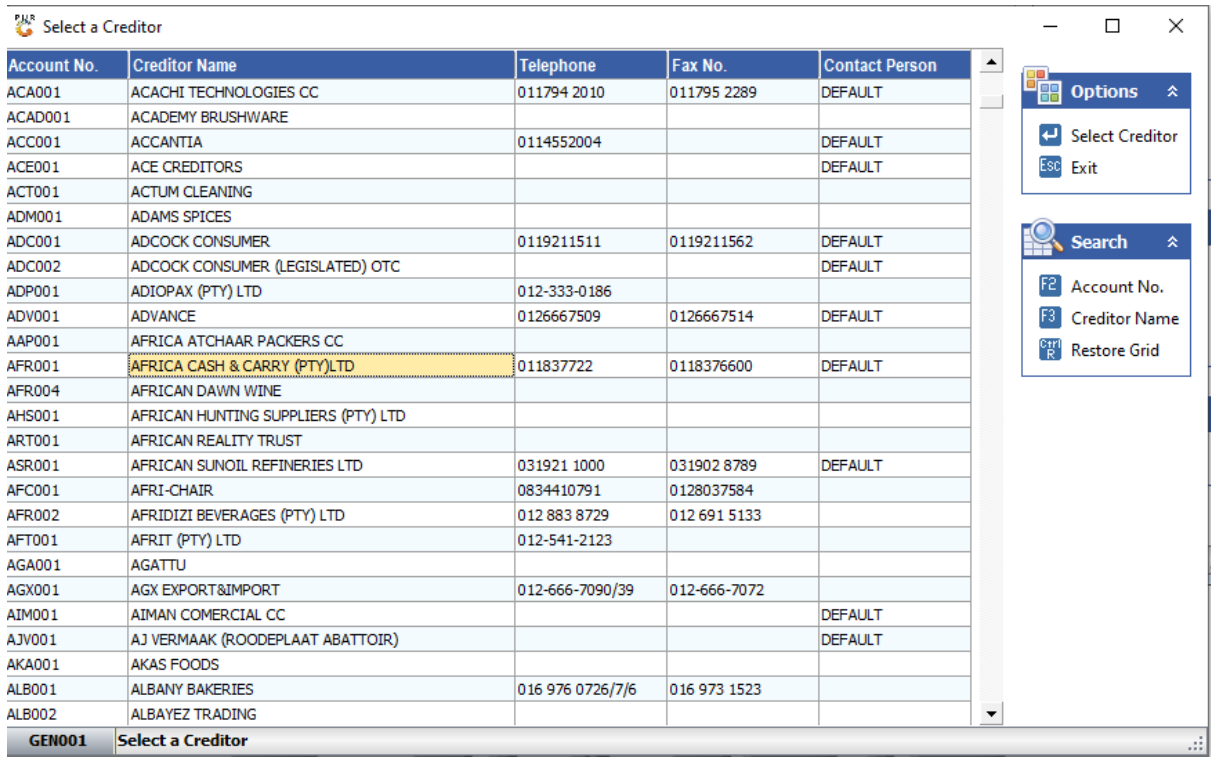

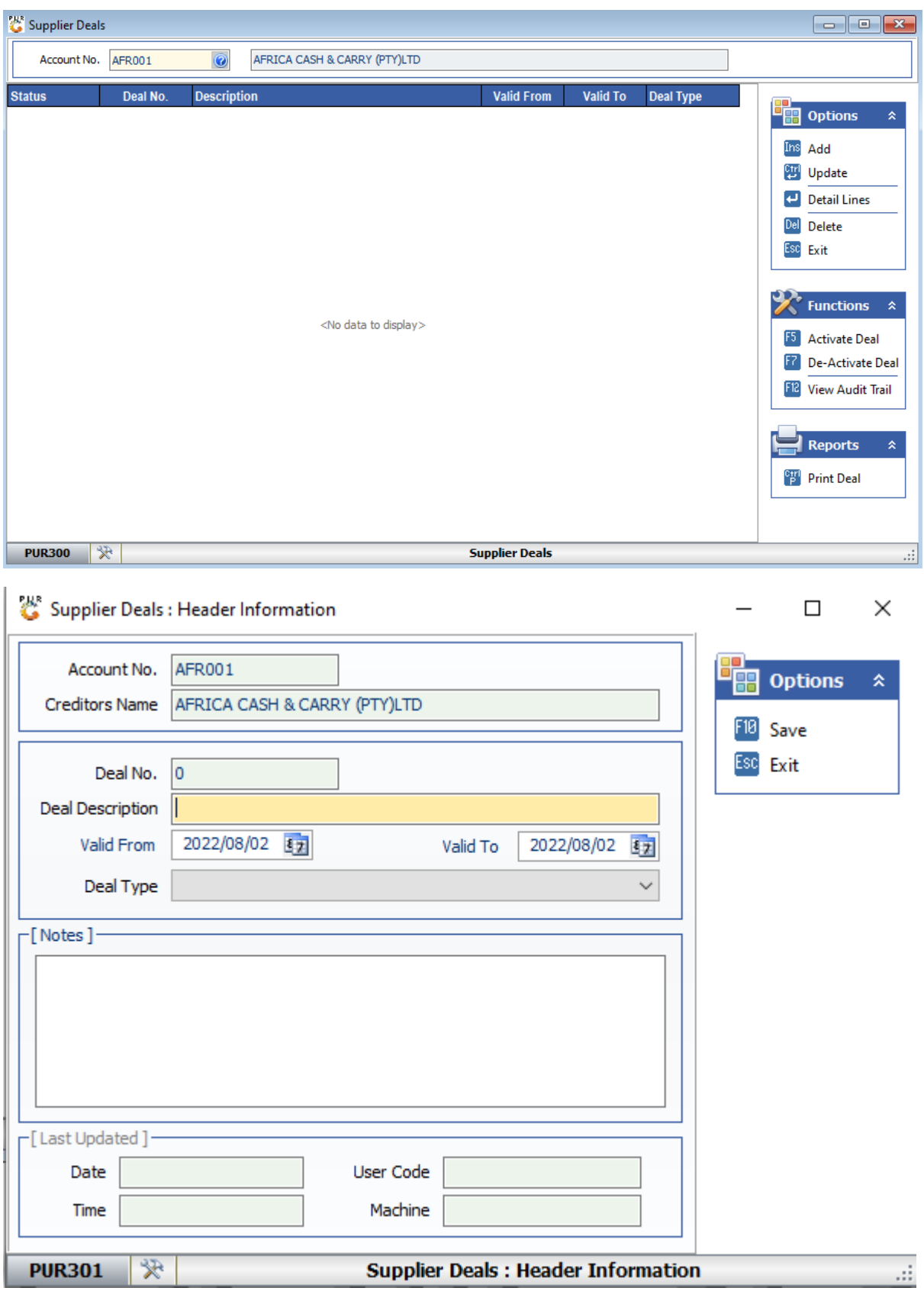

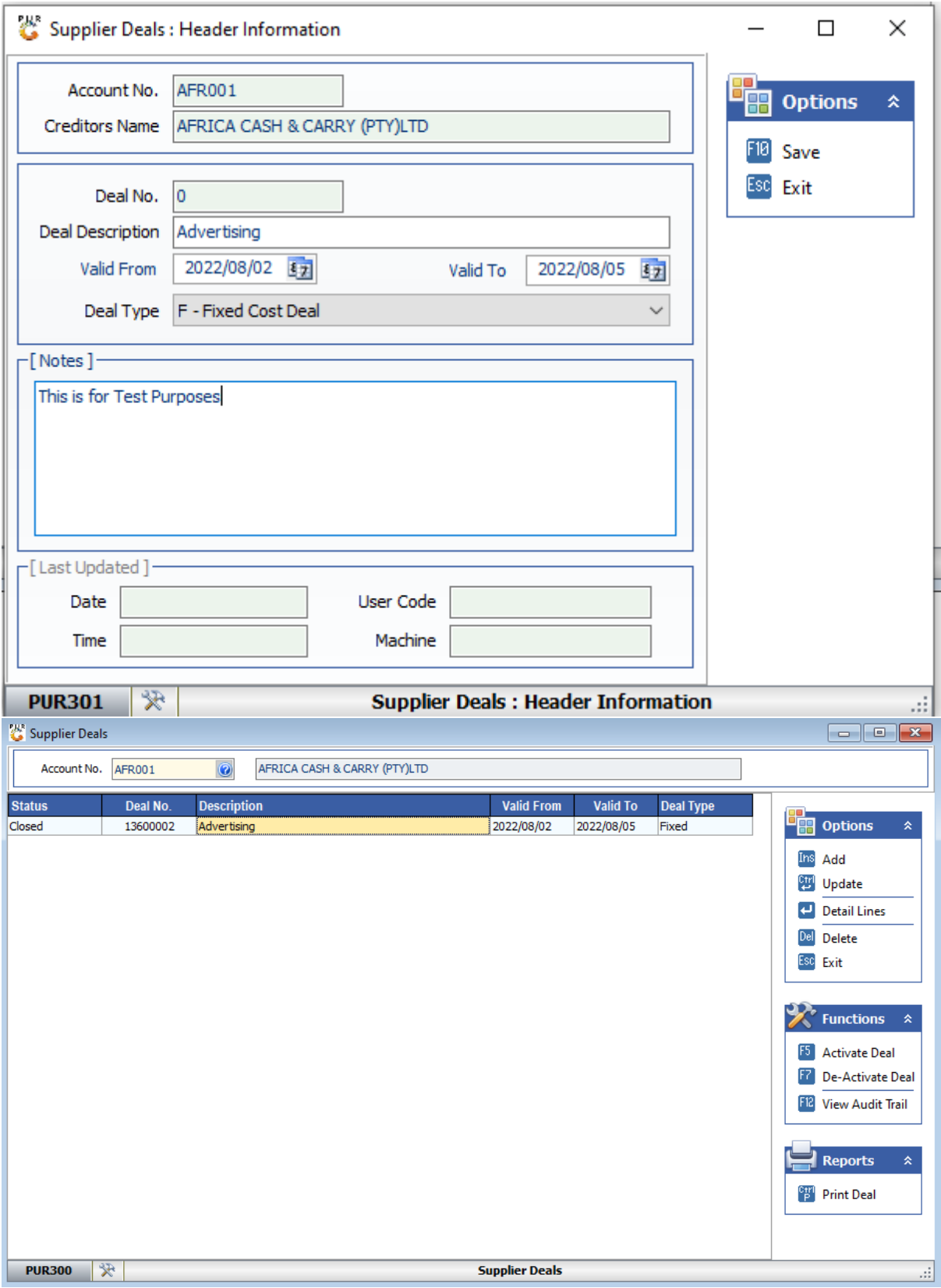

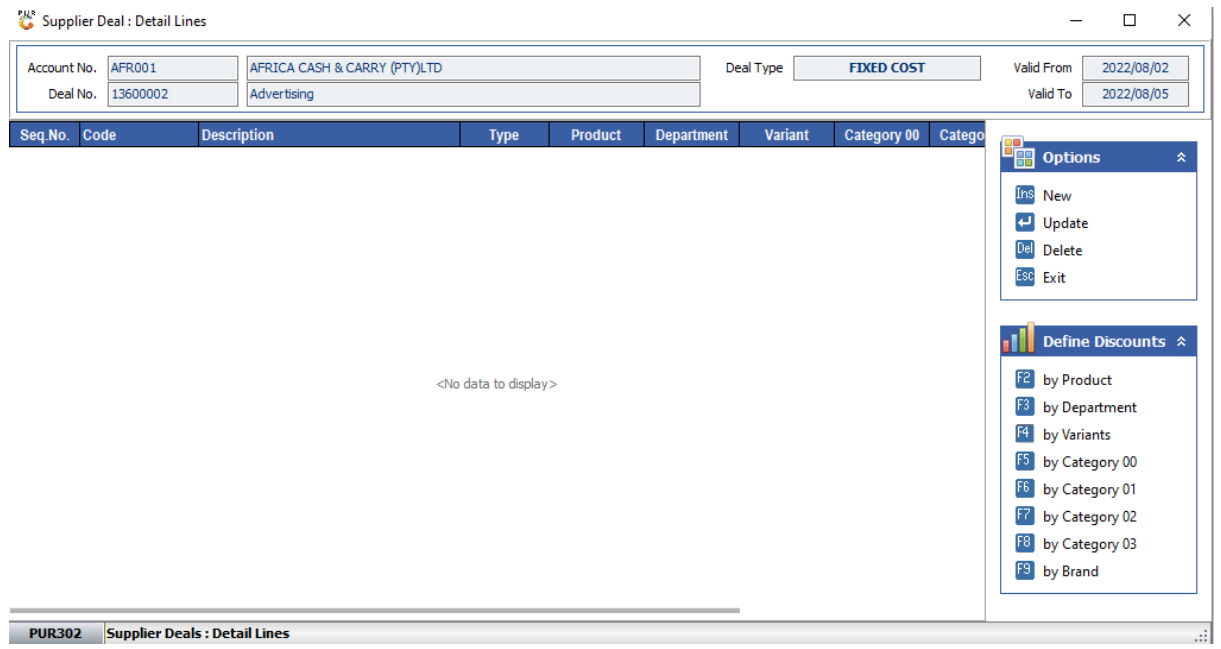

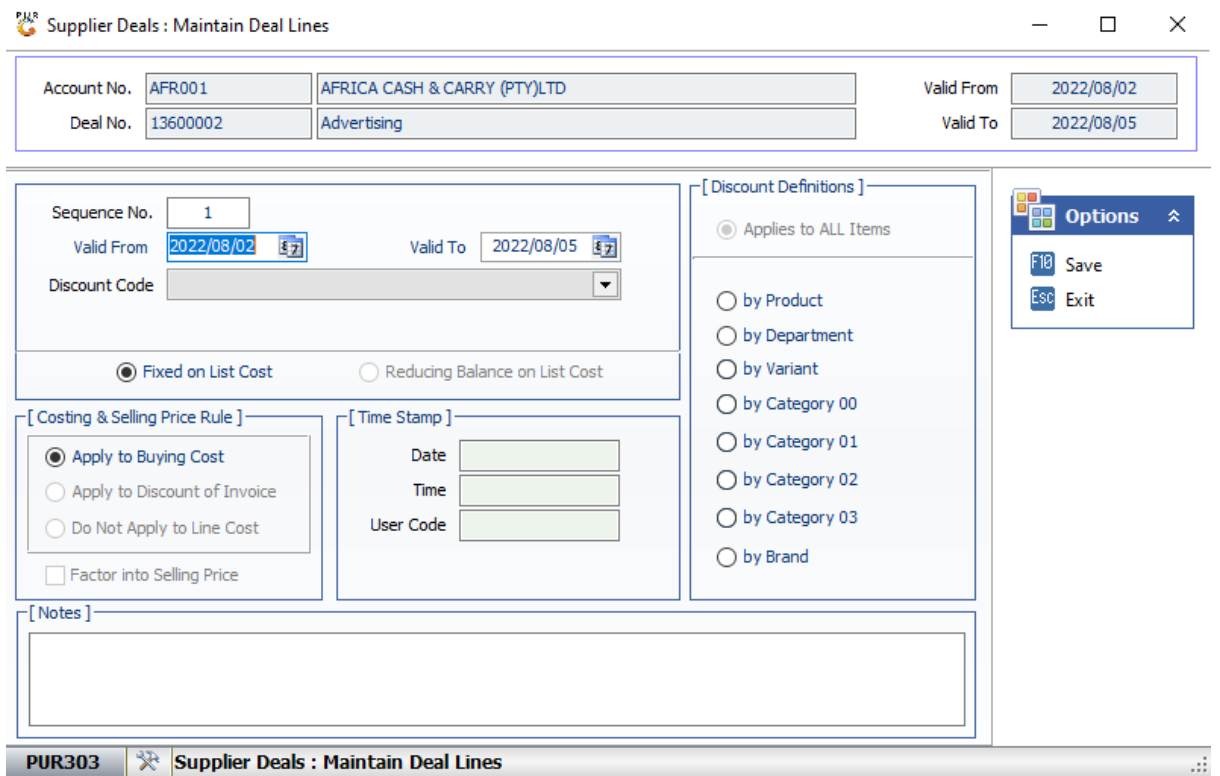

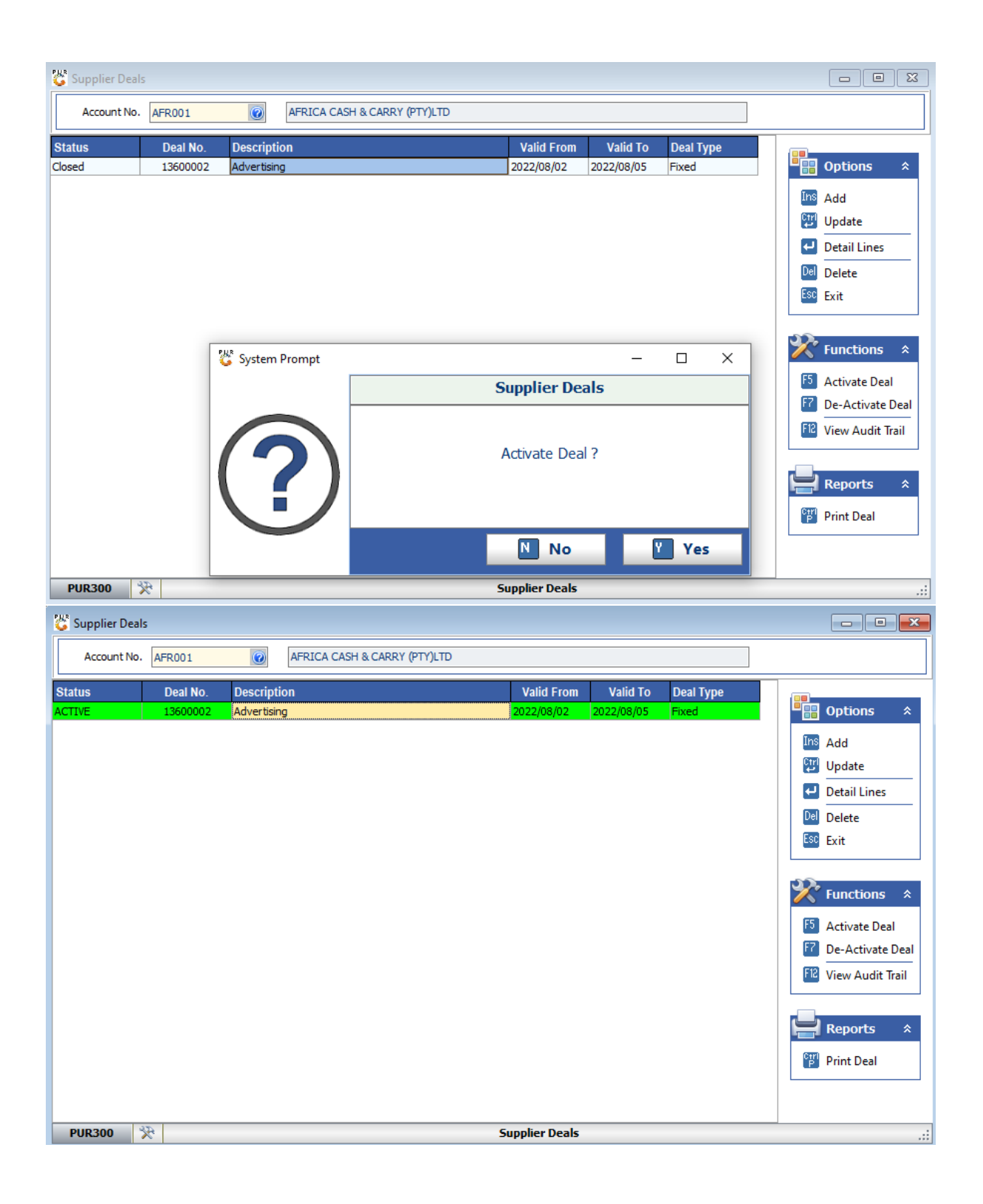

1. You need to create a heading for the Deal or Contract and give it a date range.

2. Then add the various discounts under this heading, each of these discounts can cover items on various filters.

3. Open 'Purchasing', 'Master Files' and 'Supplier Deals', and select the 'Supplier'. Hit the 'Add' button and the form will open to build the Deal Heading. Supply a Deal

Description and Date range, then select Deal Type and any special notes, this will print for the Rep to sign. • S-Structured Deal - • F-Fixed Deal - • T-Tally Deal - Once the Header has been created, then Enter to add the Detail Lines, basically one line for each discount.